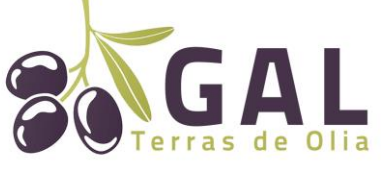

**Guida alla compilazione delle domande di sostegno sul SIAN**

# **PdA GAL Terras de Olia - Azione Chiave 2.1 Turismo sostenibile – Sostegno alle nuove imprese**

**BANDO PUBBLICO PER L'AMMISSIONE A FINANZIAMENTI** INTERVENTO 19.2.6.2.2.1.1 "ATTIVAZIONE DI INVESTIMENTI PER L'AVVIO DI NUOVE IMPRESE EXTRA AGRICOLE" Codice Univoco bando 40461

# GUIDA ALLA COMPILAZIONE DELLE DOMANDE DI SOSTEGNO SUL SIAN

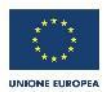

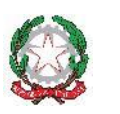

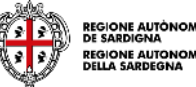

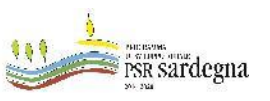

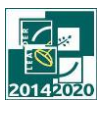

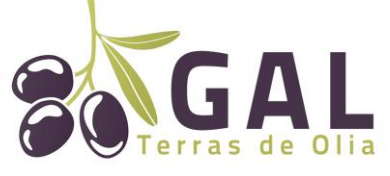

**Guida alla compilazione delle domande di sostegno sul SIAN**

Con il presente documento il GAL intende mettere a disposizione dei soggetti richiedenti una guida indicativa sulle modalità di caricamento delle domande di sostegno sul sistema SIAN, in coerenza con le disposizioni riportate nel Bando 19.2.6.2.2.1.1 "Attivazione di investimenti per l'avvio di nuove imprese extra agricole".

Si tenga tuttavia presente che i suggerimenti contenuti nel documento non sostituiscono ne derogano a quanto disposto dalla normativa di riferimento e dal bando in oggetto.

1. Il richiedente deve costituire/aggiornare, preliminarmente, il fascicolo aziendale.

Per la costituzione e gestione del fascicolo aziendale è necessario rivolgersi ad un Centro di Assistenza Agricola (CAA). Si raccomanda di accertarsi che:

il fascicolo aziendale sia validato e non venga posto in lavorazione per tutta la durata della compilazione e fino al rilascio della domanda;

- siano correttamente indicati i recapiti elettronici (e-mail, PEC) e telefonici (numero di cellulare) essenziali ai fini del rilascio dell'OTP. La PEC è indispensabile per poter rilasciare la domanda di sostegno;

il documento di identità inserito in fascicolo sia in corso di validità.

2. I soggetti abilitati alla compilazione e trasmissione telematica delle domande sono i CAA o i liberi professionisti che hanno ricevuto dal richiedente il sostegno un mandato scritto mediante apposito modulo.

3. Chi compila la domanda deve possedere le credenziali di accesso al SIAN, l'abilitazione alla compilazione delle domande per il Bando in oggetto e il PIN statico rilasciato da AGEA.

4. Il richiedente deve essere abilitato alla firma OTP (one time password) rilasciata da AGEA (www.agea.gov.it), indispensabile per la sottoscrizione della domanda prima del rilascio.

5. Chi compila la domanda, oltre al bando, deve consultare i seguenti documenti pubblicati nello Speciale Programma Sviluppo Rurale:

http://www.regione.sardegna.it/speciali/programmasvilupporurale/psr-20142020/comeaderire/il- sistema-informativo

6. Tutta la documentazione deve essere trasmessa in formato PDF, eventualmente raggruppata in archivi ZIP, RAR e 7Z. I disegni e la cartografia possono essere prodotti, oltre che in formato PDF, anche in altri formati purché raggruppati in archivi con estensione ZIP, RAR e 7Z. I documenti PDF firmati digitalmente:

a. che conservano l'estensione .PDF possono essere caricati a sistema sia direttamente sia raggruppati in archivi ZIP, RAR o 7Z;

b. che non conservano l'estensione .PDF e, ad esempio assumono l'estensione .P7M devono essere caricati esclusivamente all'interno di archivi ZIP, RAR o 7Z;

Non sono ammessi allegati nei formati JPG, JPEG e PNG.

Gli originali devono essere custoditi dal beneficiario che ha l'obbligo di esibirli qualora gli vengano richiesti in sede di controllo.

Nelle tabelle che seguono sono riportati i documenti da allegare alle domande, tramite il sistema SIAN. Nella colonna a destra è riportata la dicitura esatta della sezione del SIAN su cui andranno caricati i documenti della riga corrispondente.

#### **Gal Terras de Olia**

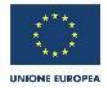

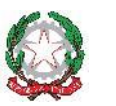

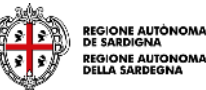

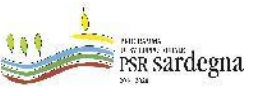

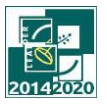

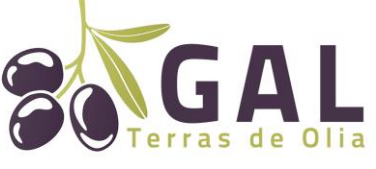

**Guida alla compilazione delle domande di sostegno sul SIAN**

## **A. Documentazione da allegare alla domanda di sostegno: Prima graduatoria**

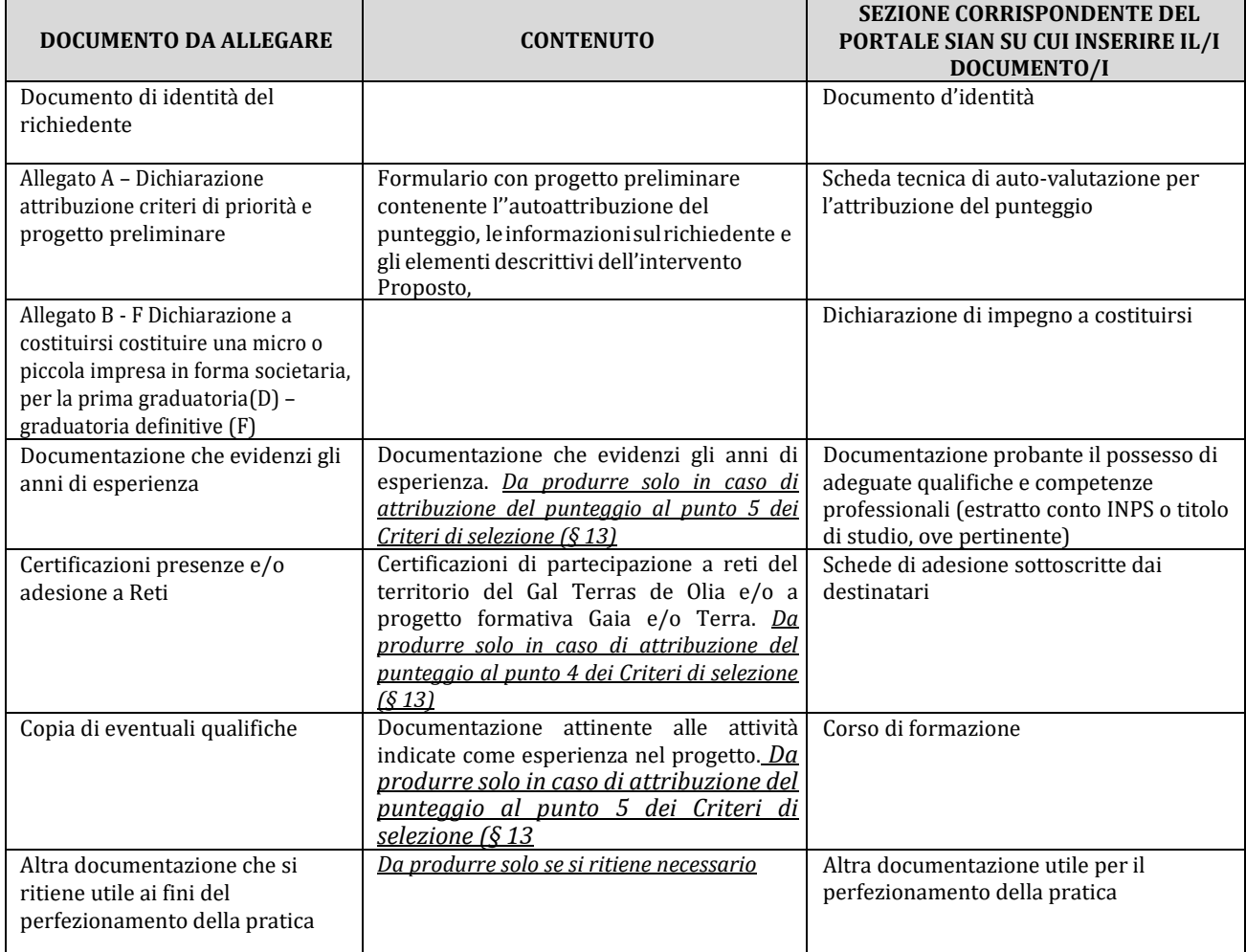

# **Graduatoria definitiva**

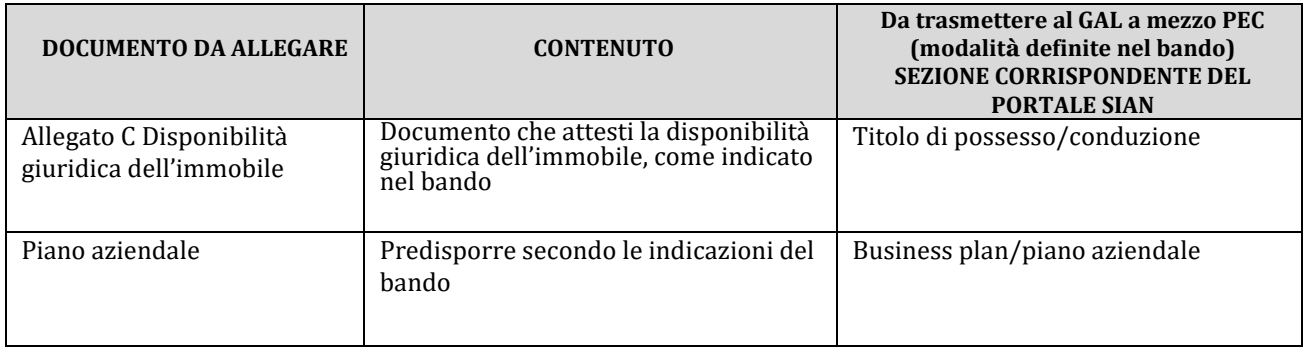

#### **Gal Terras de Olia**

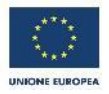

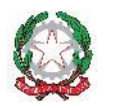

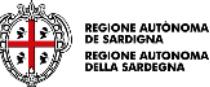

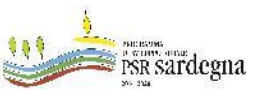

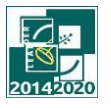

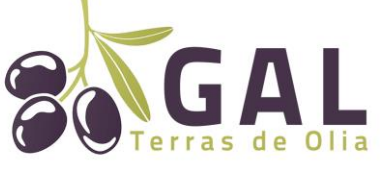

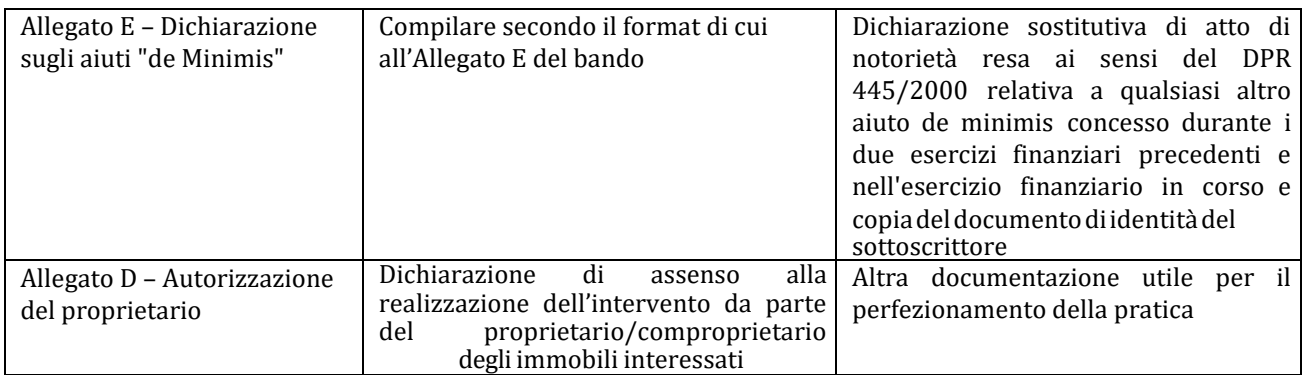

### **B. Documentazione da allegare alla domanda di variante**

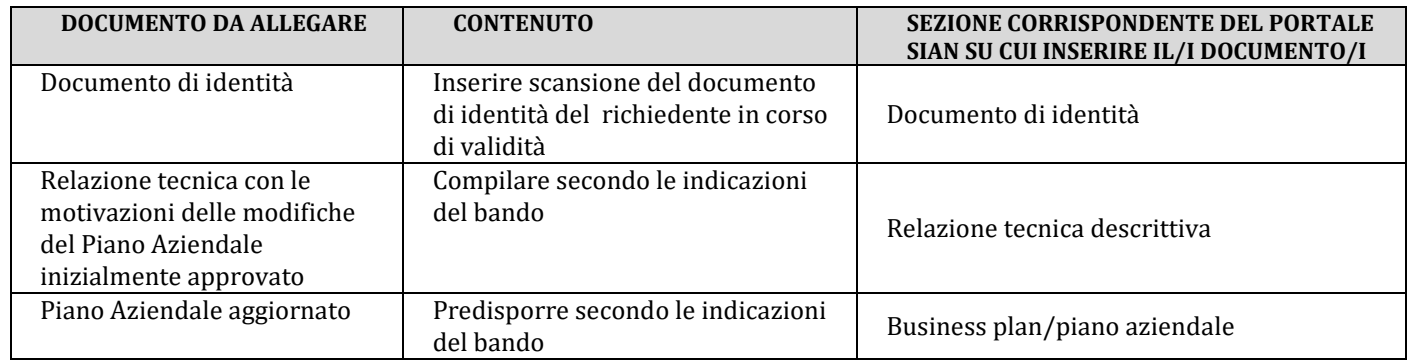

Il beneficiario prima della presentazione della domanda di pagamento sul SIAN, deve inviare al Registro delle imprese la Comunicazione Unica di impresa e, avendo mutato il suo status da persona fisica a impresa, deve richiedere una variante per il cambio di beneficiario, presentando un'apposita istanza sul SIAN di "Variante per Cambio Beneficiario", indicandone quale tipologia "CAMBIO SOGGETTO CAPOFILA DOMANDA DI ACCESSO INDIVIDUALE". La presentazione dell'istanza di variante per cambio beneficiario (a seguito della modifica dello status da persona fisica a impresa) è un passaggio obbligatorio prima della presentazione della domanda di pagamento dell'acconto.

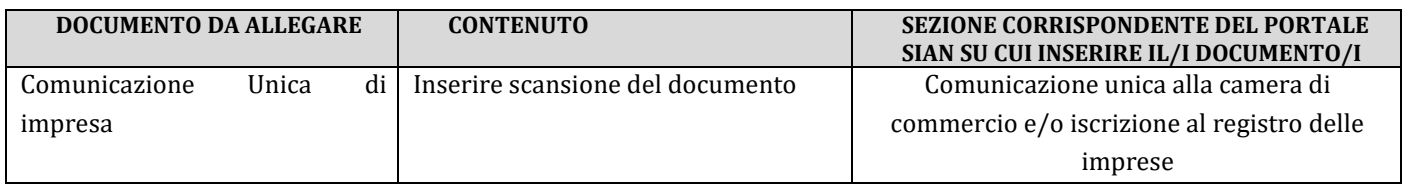

### **C. Documentazione da allegare alla domanda dell'anticipo 1^ rata**

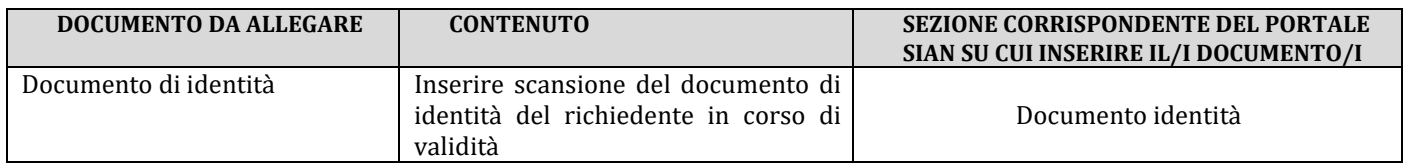

#### **Gal Terras de Olia**

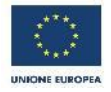

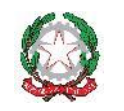

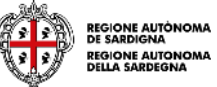

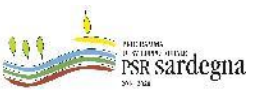

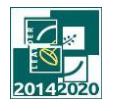

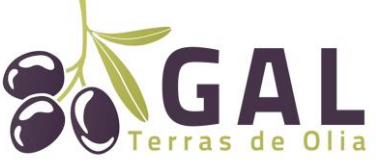

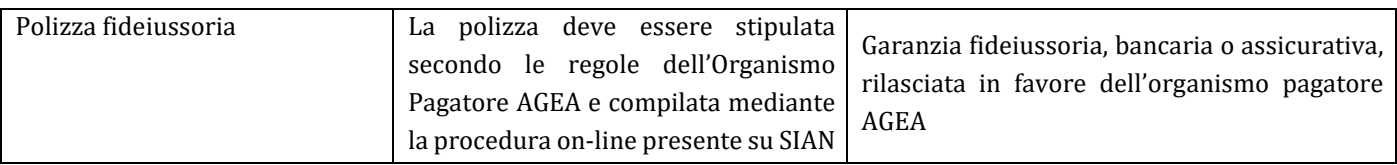

#### **D. Documentazione da allegare alla domanda di pagamento del saldo**

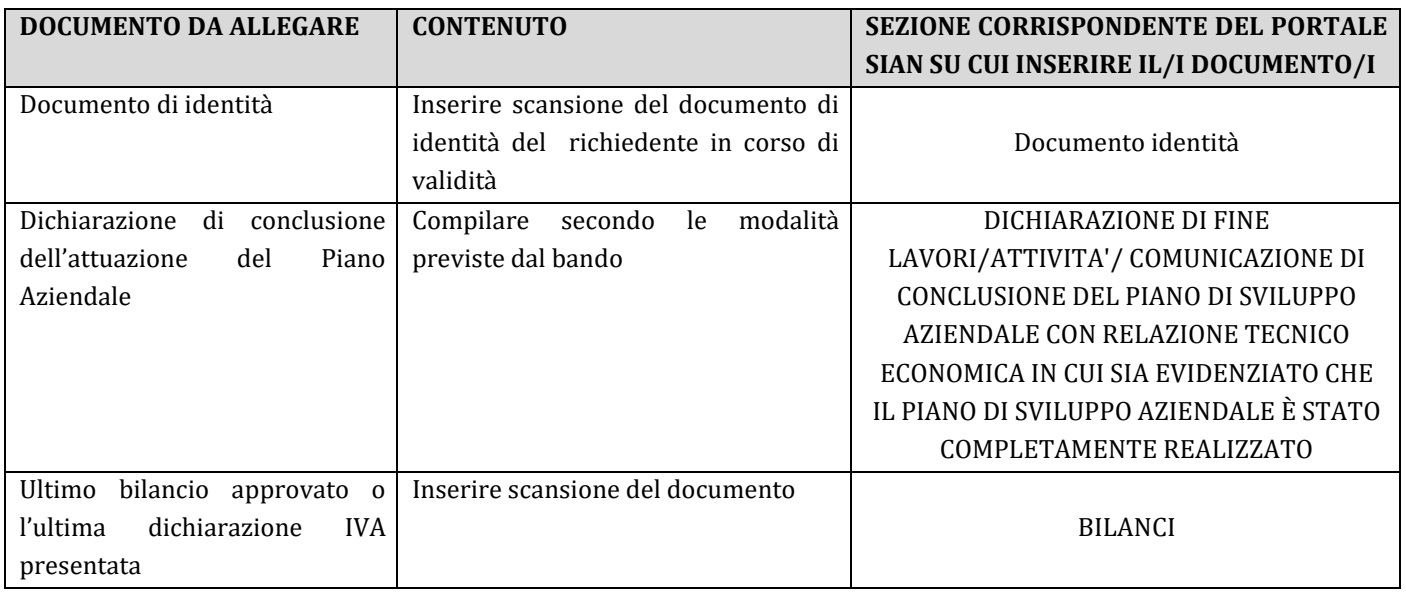

#### **E. Documentazione da allegare alla domanda di rinuncia alla domanda di sostegno/pagamento**

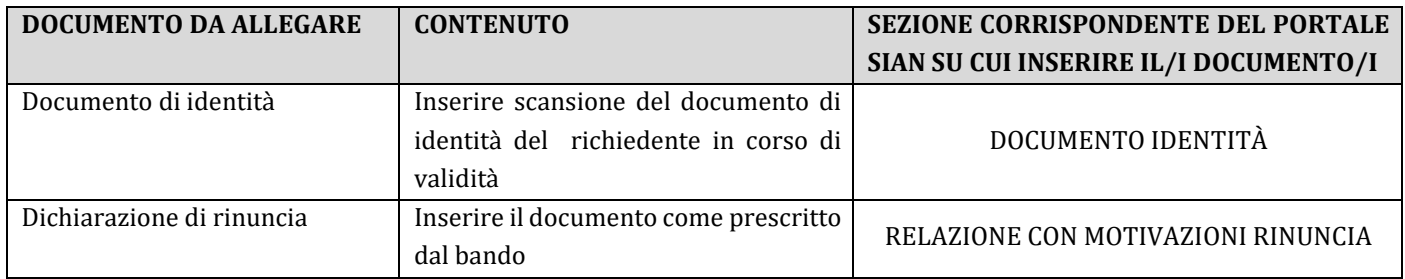

**Gal Terras de Olia**

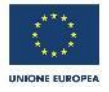

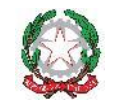

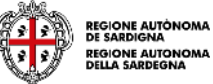

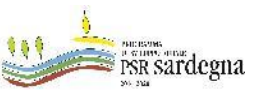

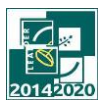